## **Oprette og bruge TeamViewer til fjernstyring**

Viktor, marts 2014

TeamViewer er et nyttigt redskab, når to eller flere vil tale sammen - gratis - over internettet. Og det er nyttigt, når én vil hjælpe en anden med at indstille en pc eller få et program til at virke, for her er der mulighed for at give tilladelse til at gå ind på den andens pc og dér og se, hvordan det hele er indstillet

Tilladelsen gælder kun denne ene gang. Næste gang skal der en ny kode til.

## **Det følgende handler om fjernstyring**

Begynd med at downloade TeamViewer og læg en genvej på skrivebordet Brug evt. linket: www.teamviewer.com

Åbn så TeamViewer og denne her kommer frem

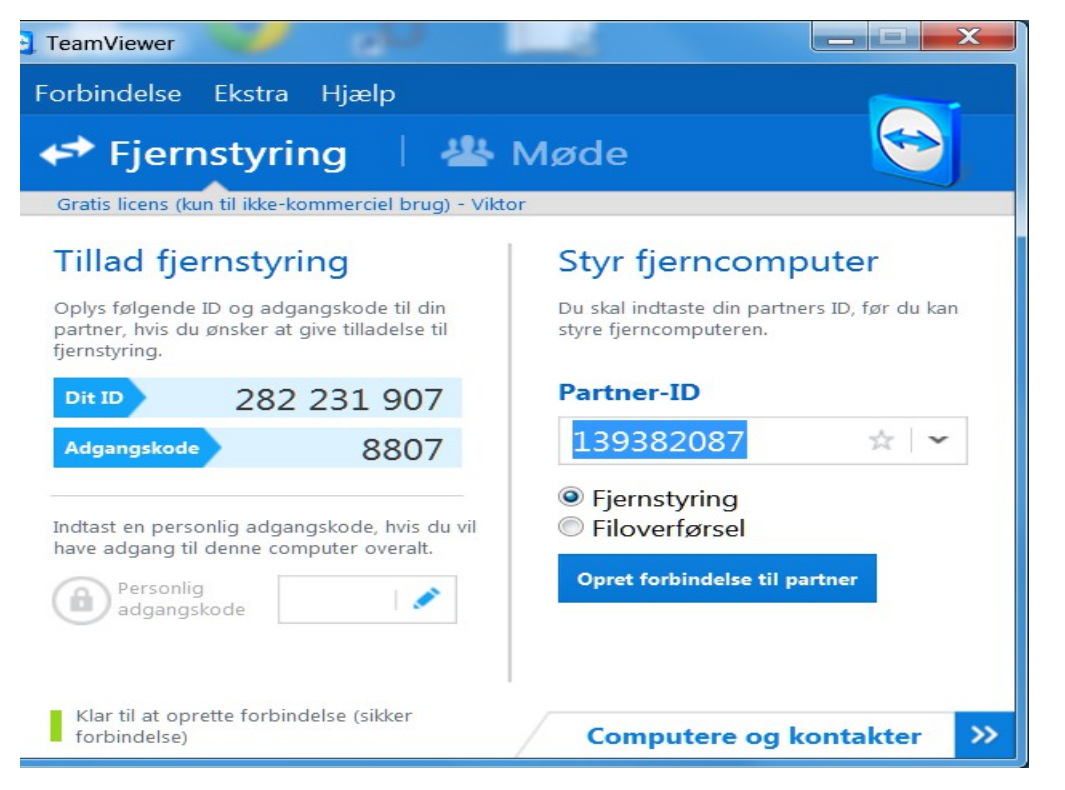

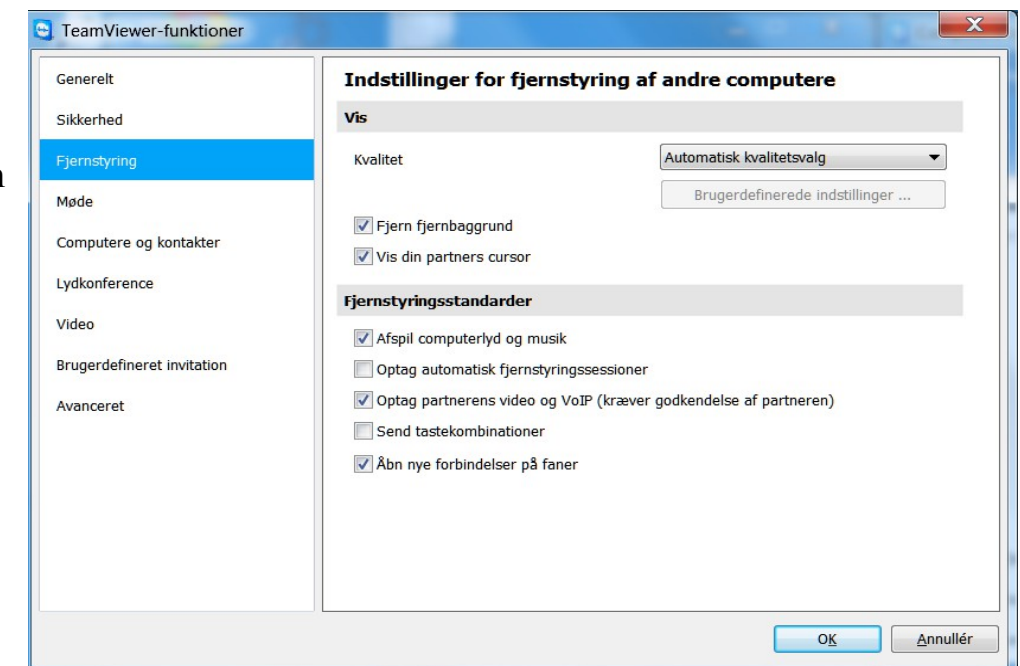

Under 'Ekstra' kan du gå ind under 'Indstillinger' og vælge 'Fjernstyring, og der kan du sætte flueben i

V Vis din partners cursor

Under 'Hjælp' og dernæst 'Sådan fungerer det' kan du få denne frem og her kan du læse om, hvordan du skal gøre ved 'Fjernstyring' når I skal hjælpe hinanden

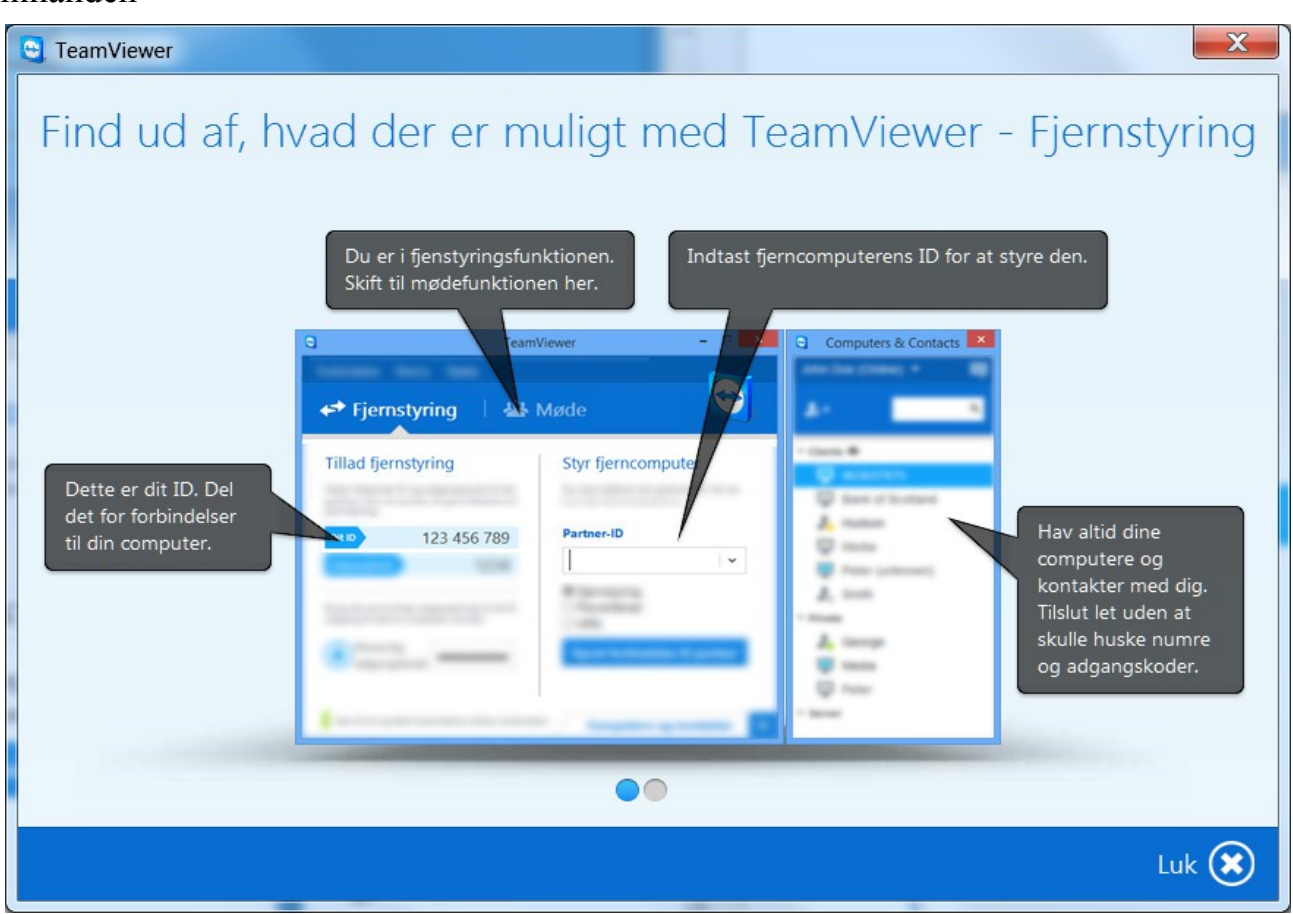

Nu er du klar til at tage kontakt til din videoven

I kan ringe sammen på Viber eller Skype eller telefonen og tale sammen ad den vej indtil I får oprettet forbindelsen gennem TeamViewer

Som det fremgår af taleboblerne ovenfor skal den ene fortælle sit ID nummer til den anden og derefter den kode, der **nu** er fremme (det er en ny kode hver gang, så din videoven kan ikke gå ind igen, når du ikke er der)

Nu vil den, der har fået den andens ID nummer og kode kunne se den andens skærm på sin pc

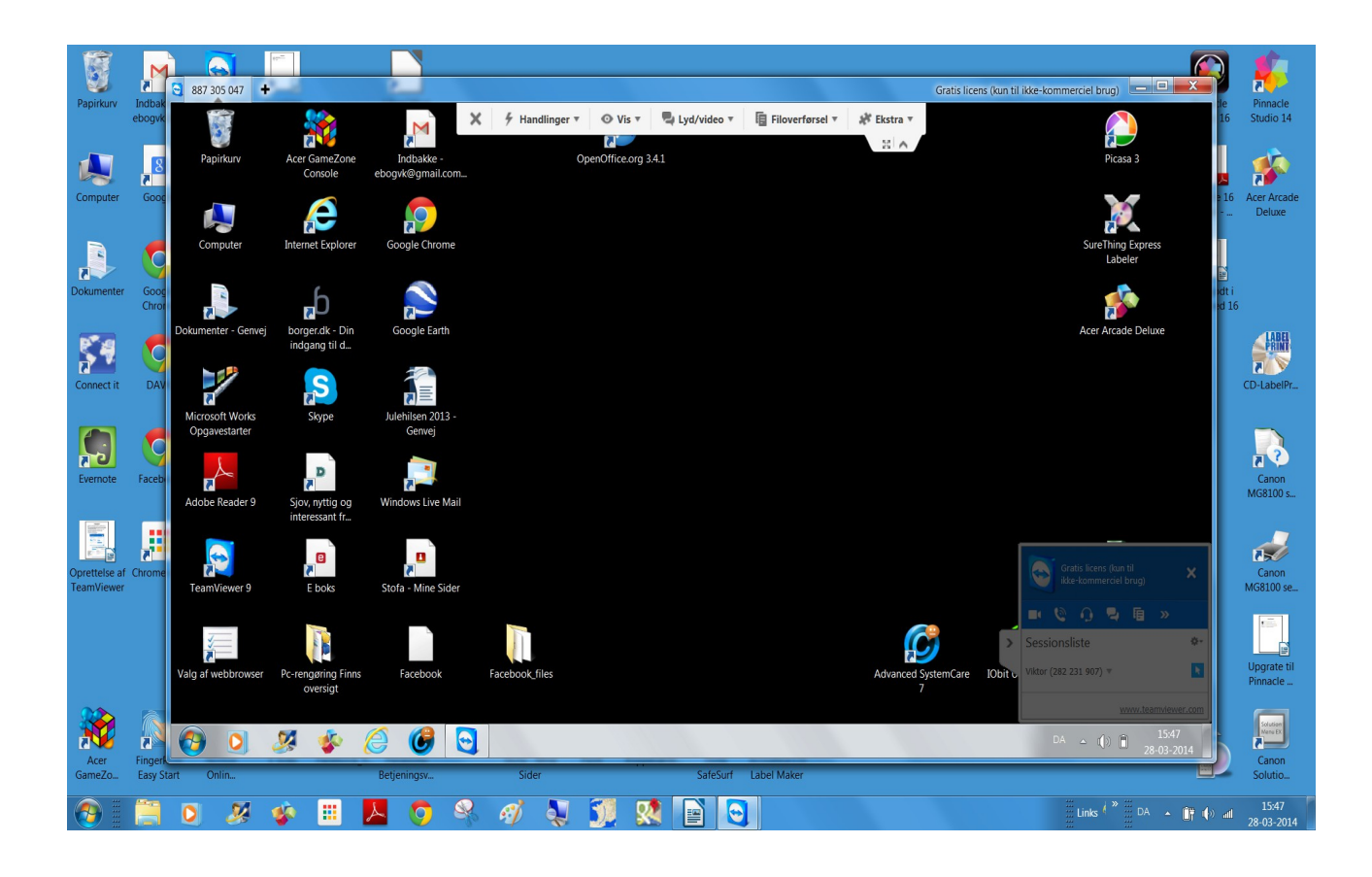

## Der kommer også denne frem foroven

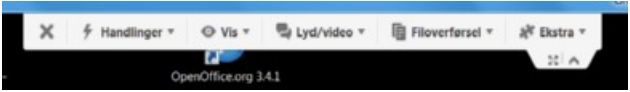

## Under Lyd/video kan du vælge 'IP voice over' og så ser siden således ud

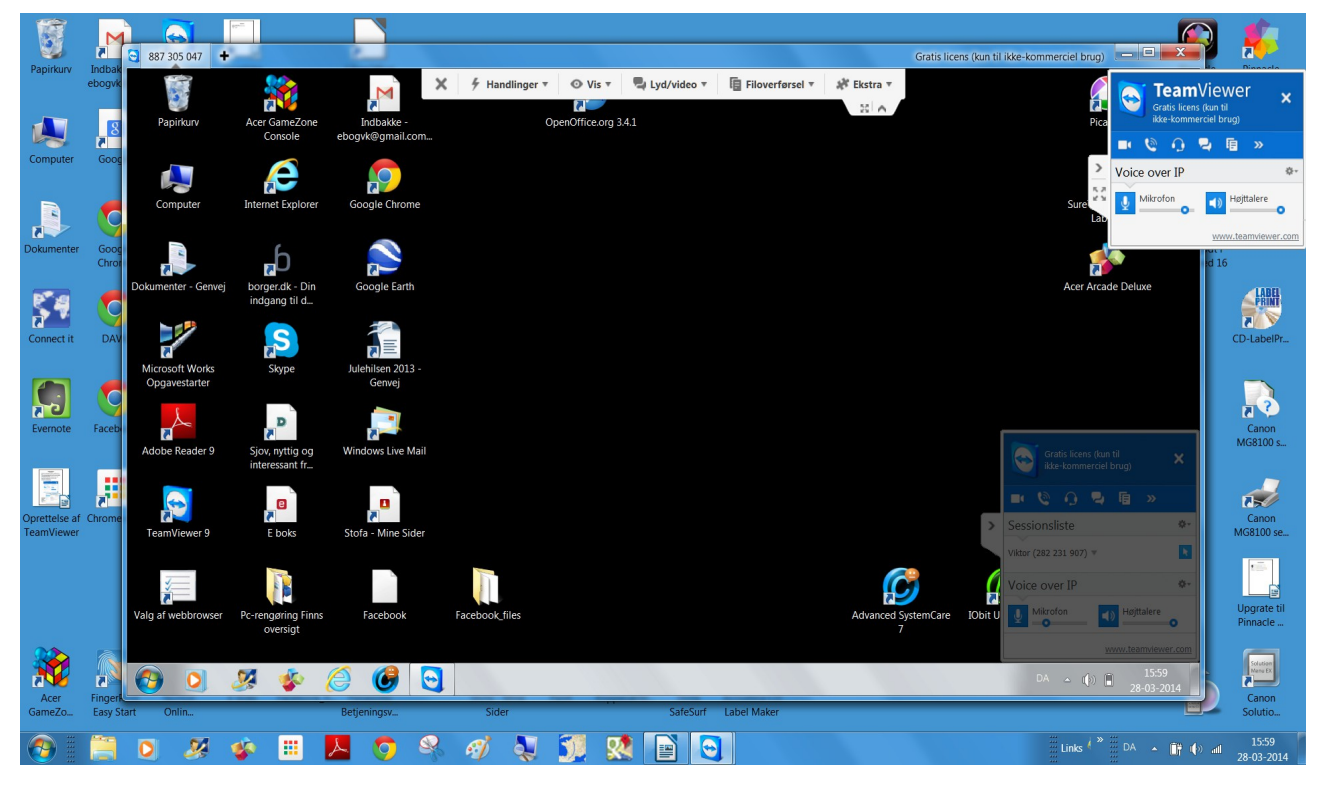

Du fik altså en rude mere til forskellige indstillinger af TeamViewer og du kan se på din videovens skærm, at der er en tilsvarende nede til højre

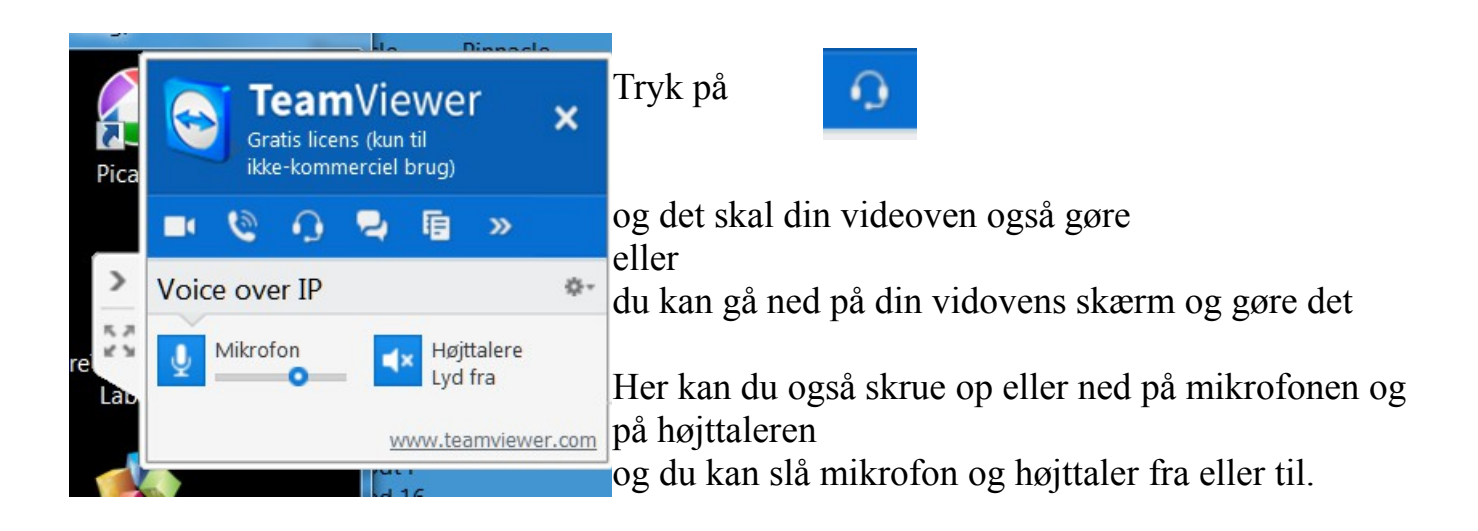

Når I har fået finindstillet lyd er det tid at lukke forbindelsen over telefonen

I kan begge 'lukke alle forbindelser' ved at klikke på krydset til højre

Der er gode muligheder for at finde ud af endnu mere så:

God fornøjelse